# Find Your Group

| First Name             | Last Name       | Group |
|------------------------|-----------------|-------|
| Åsne Midtbø            | Øyulvstad       | 09B   |
| Adelin Mae             | Evergreen       | 03A   |
| Agnes Fagerfjord       | Nørve           | 08B   |
| Amund                  | Arset           | 05A   |
| Andrea Noelle          | Alvestad        | 01B   |
| Andreas Rønning        | Indreråk        | 07A   |
| Aslaug                 | Iversland       | 06A   |
| Attal                  | Ahmadjan        | 11B   |
| August Skorgen         | Rakvaag         | 01A   |
| Bendik Bø              | Trosterud       | 10B   |
| Biraveen               | Gnanasampanthan | 06A   |
| Brage Aas              | Jetne           | 02A   |
| Casper Strand          | Yttervik        | 04A   |
| Christian Thielemann   | Grytøyr         | 01B   |
| Daniel                 | Fossan          | 05B   |
| Dennis                 | Berntsen        | 11B   |
| Emina Alija Hammervold | Handanagic      | 04A   |
| Emil                   | Berg-Hansen     | 04B   |
| Francesca Karlsen      | Dallago         | 02B   |
| Frederik Tokle         | Negård          | 05B   |
| Fredrik William        | Husemoen-Zhang  | 10A   |
| Frida                  | Olsen           | 09A   |

| First Name          | Last Name    | Group |
|---------------------|--------------|-------|
| Håkon               | Sæther       | 09B   |
| Hamza               | Maksumic     | 02B   |
| Hannah Hauge        | Kalager      | 06B   |
| Ida Cecilia         | Fagerli      | 03B   |
| Imre                | Angelo       | 06B   |
| Jakob Severin       | Gundersen    | 11A   |
| Jesper Tønseth      | Lyngner      | 09A   |
| Jonas Sagmo         | Snøan        | 02A   |
| Jonathan            | Constantinos | A80   |
| Kaja Prestnes       | Lind         | 07B   |
| Kirsten Sunde       | Thaulow      | 08B   |
| Ken Marcus Johan    | Hopper       | 09A   |
| Konrad Bårdsen      | Tingstad     | 10B   |
| Konrad Hogstad      | Johannessen  | 06A   |
| Kristian Iver       | Berget       | 01B   |
| Kristian Myhr       | Høgstøl      | 03B   |
| Kristine Gjersøe    | Spone        | 11A   |
| Karoline Zhiwen Lie | Holm         | 05A   |
| Laurits Bjørhovde   | Rossebø      | 01A   |
| Lea                 | Aas-Jakobsen | 01A   |
| Lisa Hartmann       | Sellæg       | 09B   |
| Magnus              | Enebakk      | 10A   |

| First Name        | Last Name        | Group |
|-------------------|------------------|-------|
| Magnus Bjørnstad  | Andersen         | 03A   |
| Maria             | Storm            | 11B   |
| Marius Hatlen     | Nøst             | 08B   |
| Marius Bakken     | Berg             | 03B   |
| Mats              | Anonsen          | 05A   |
| Marthe Eline Mohn | Hove             | 05B   |
| Mikal             | Samland-Johansen | 11A   |
| Mikkel            | Kjærstad         | 03A   |
| Mina Johanne      | Heier            | 04B   |
| Mirjam            | Liodden          | 08A   |
| Nora Marie Thon   | Børaas           | 02A   |
| Noah Johannes     | Borch            | 07A   |
| Olav Martinus     | Njå              | 04A   |
| Oliver Sviund     | Donselaar        | 07B   |
| Olivia Nilsson    | Sætveit          | 06B   |
| Omid              | Sediqi           | 08A   |
| Oscar             | Lae              | 07B   |
| Stella Figueirado | Kirkvaag         | 07A   |
| Thomas Jørdre     | Kvamme           | 04B   |
| Tuan Dat          | Le               | 02B   |
| Victoria          | Sløgedal         | 10A   |
| Vilde-Marie       | Spilde           | 10B   |

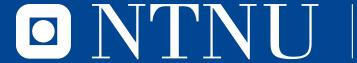

Kunnskap for en bedre verden

## TTM4175 - Week 34

Linux Command Line Interface (CLI)

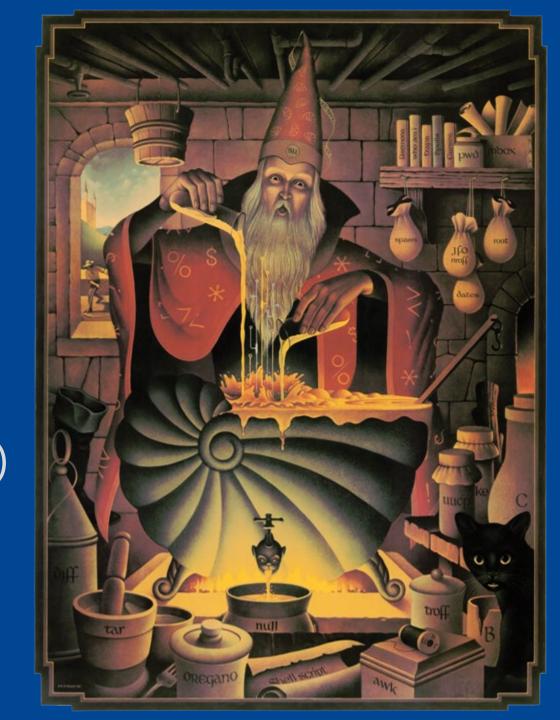

## Agenda

- Explainer about labs and reports [Stas, Natasa]
- Explainer about RATs [Frank]
- RATs i & t
- Break
- Lecture until 10
- Labs in Sahara

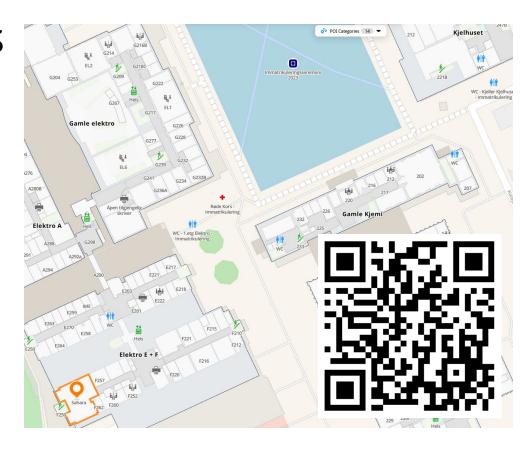

## **iRATs**

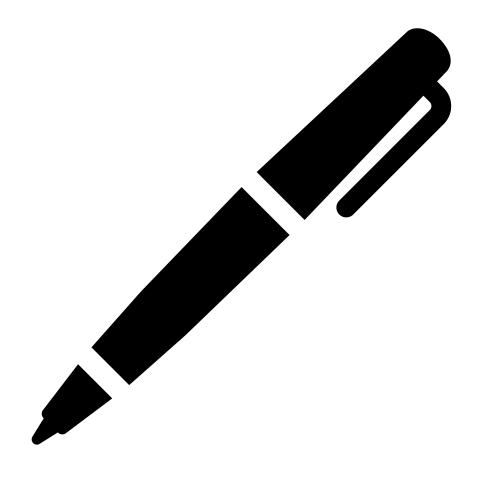

15:00

20:00

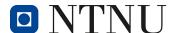

## tRATs - Get the Nøtteknekker App

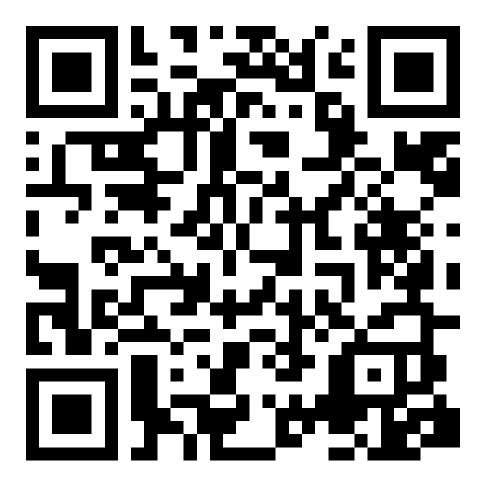

15:00

20:00

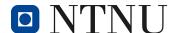

#### Goals

- Get to know the Linux Command Line Interface (CLI)
  - Understand its importance
  - Learn basic commands for
    - Navigation
    - Remote access
    - Networking-related tasks
  - Understand basic virtualization principles

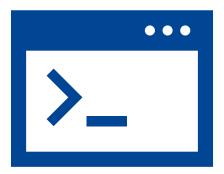

#### What is the Command Line?

- Text-based interface to navigate and control computers
  - Inspect, create, move, edit files
  - Execute programs

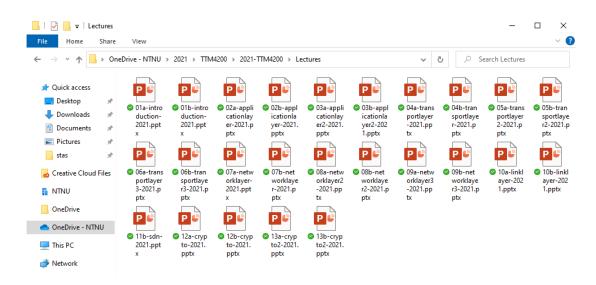

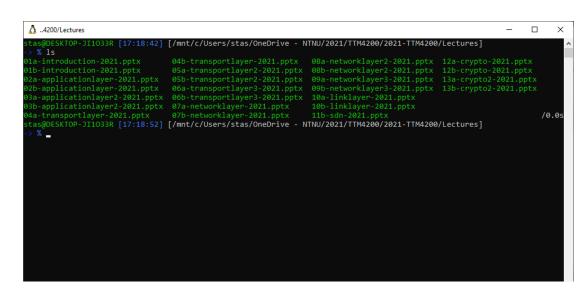

Graphical User Interface

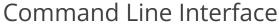

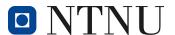

## Why use the Command Line?

- Unified set of tools & commands to navigate
  - Servers
  - Personal computers
  - Mobile and embedded devices

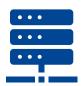

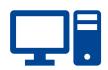

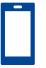

- Interaction with devices that don't have a GUI (servers)
- Easier to automate than GUI interactions

## Recap of Preparation Material

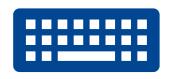

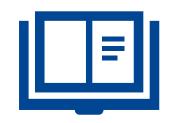

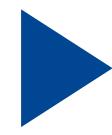

#### **Practical**

Local environment VMs, SSH, VNC

#### Readings

What is the CLI Getting help

#### **Videos**

File system navigation
File system manipulation
grep, cat, man

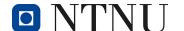

# Course Environment – OpenStack

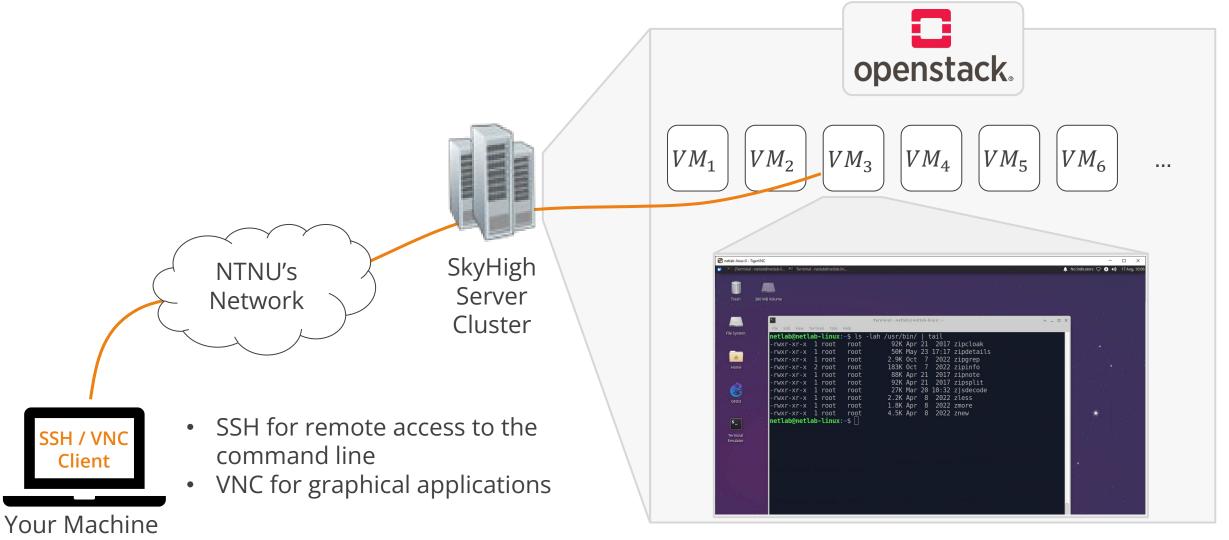

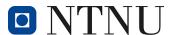

### VM Credentials

Blackboard: TTM4175 > My Groups > \$yourGroup > Group Homepage > Group Description

| ▼ Group Properties                                                                                        |  |
|----------------------------------------------------------------------------------------------------|--|
| Group Description  VM credentials  IP address:10.212. password: user name for SSH: netlab.  Group Members |  |

### **Demo: Using VNC to Connect to Your VM**

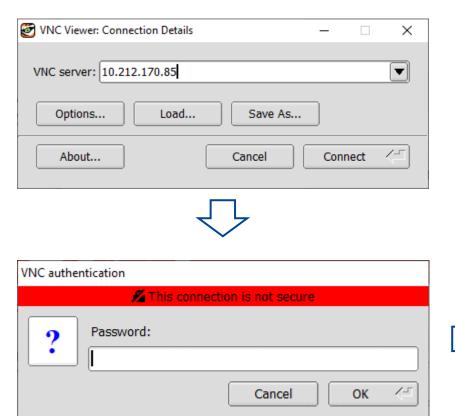

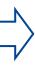

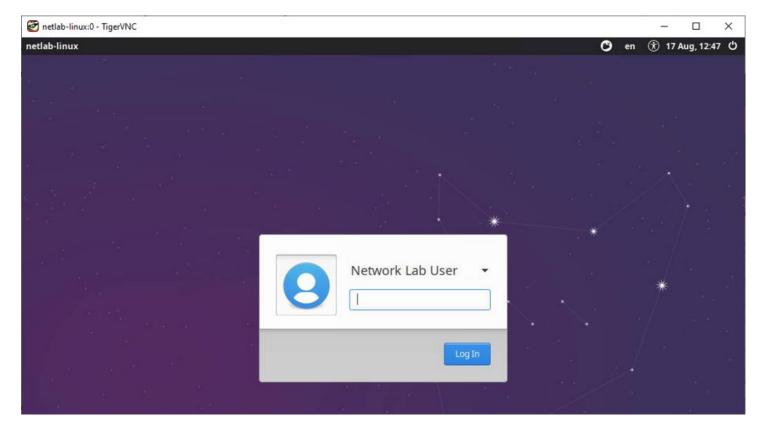

#### **Demo: Basics**

- pwd, ls, cd, cat, less
- mkdir, rm, rmdir, mv, cp
- Tab completion: start typing a command and hit
- Arrow keys up / down to browse command history
- Ctrl + ..
  - C: abort currently active program handy if something hangs
  - R: search command history
  - L: clear terminal window
  - D: exit current session

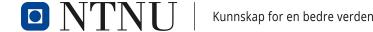

## Demo: Streams, Redirection, Pipes

- (Over-)Writing to a file with >
  - echo "hello, world" > hello.txt
- Appending to a file with >>
  - echo "hei, world" >> hello2.txt
- Piping output from one command to the next with |
  - 1s | head
  - cat \*.txt | grep hei

#### **Demo: nano Editor**

- Most basic CLI-based text editor
- Shipped with most Linux distributions
- Open a file for editing via nano myfile.txt
- Ctrl + ..
  - S: save
  - O: save as (offer to write)
  - X: exit
  - W: search (where is)
- Arrow keys to navigate

```
GNU nano 4.8 /mnt/c/Users/stas/mypage.html
<hi>TTM4175</hi>
<h2>Teknostart Dag 4</h2>
Læringsmålene for i dag

Hvordan fungerer HTML?
Vi lager vår egen nettside.

AG Get Help
AD Write Out
AW Where Is
AK Cut Text
AJ Justify
AX Exit
AR Read File
AN Replace
AU Paste Text
AT To Spell
```

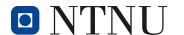

## **Activities Today**

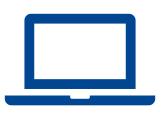

#### Connect to Your VM

Suggested mode: one computer / connection per group

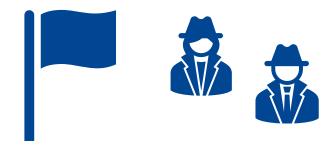

#### **Solve the Tasks**

Jeopardy-style Capture-the-Flag (CTF)
Command line crime mystery

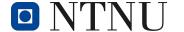

## Next Week: Networking Lab I

- Topics: binary, IP addresses, subnets, LAN configuration
- Goals
  - Understand and apply basic binary arithmetic
  - Understand IP addresses and their organization into subnets
  - Create and configure Local Area Networks (LANs)
  - Use basic Linux commands for managing
    - IP addresses (IPv4 and IPv6)
    - IP subnets and masks
- Preparation material & BB announcement on Monday

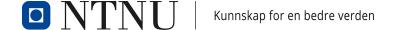